**Topologiaoptimointiohjelmiston testaus 3D-tulostettavalle** 

**kappaleelle**

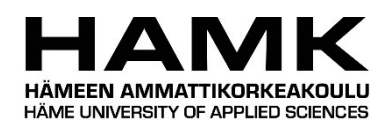

Ammattikorkeakoulututkinnon opinnäytetyö Konetekniikka, insinööri (AMK) Kevät 2023

Sebastian Stolt

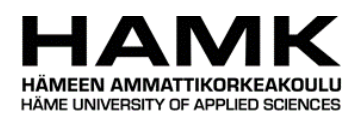

Konetekniikka, insinööri (AMK) valttuuta on valttuuta valttuuta Tiivistelmä Tekijä Sebastian Stolt Vuosi 2023 Työn nimi Topologiaoptimointiohjelmiston testaus 3D-tulostettavalle kappaleelle Ohjaaja Niko Laukkanen

Sekä 3D-tulostus että generatiivinen topologiaoptimointi ovat mielenkiintoisia teknologioita ja sopivat erittäin hyvin yhteen. Tässä opinnäytetyössä kokeillaan Creon generatiivista topologiaoptimointityökalua ja sen soveltuvuutta 3D-tulostettavan kappaleen suunnitteluprosessiin. Topologiaoptimoinnilla voidaan ainakin teoriassa tehdä monimutkaisia muotoja, joita vain 3D-tulostus valmistusmenetelmänä mahdollistaa. Työssä käydään läpi 3D-tulostuksen teoriaa, jotta voidaan paremmin ymmärtää 3D-tulostuksen mahdollisuudet, sekä mahdolliset rajoitteet. Työssä kokeillaan Creon topologiaoptimointityökalun eri ominaisuuksia ja luodaan yksinkertainen esimerkkikappale, jolla testataan työkalun helppokäyttöisyyttä, sekä minkälaisia muutoksia topologiaoptimointityökalu kappaleelle tekee.

Optimoitavaksi testikappaleeksi valittiin ajoneuvon pyöräntuennan alatukivarsi, johon rasitukset kohdistuvat yhden tason suuntaisesti. Tämä kaksiulotteisuus mahdollisti eri optimoitujen kappaleiden vertailua keskenään kuvista katsottuna. Testikappaleen koko on pelkkä karkea arvioi todellisesta tapauksesta, eikä työssä käsitellä lainkaan ajoneuvotekniikkaa. Kappaleen aloitusgeometria mallinnettiin tarkoituksella tilavaksi, jättäen reilusti poistettavaa materiaalia topologiaoptimointityökalulle. Kappaletta optimoitiin sekä jäykkyydelle, että painon minimointiin, ja tarkasteltiin optimoinnin lopputuloksia.

Topologiaoptimointityökalun kokeilusta saatiin ymmärrys siitä, mitä kyseisellä optimointityökalulla pystyy tekemään, sekä ohjelmiston helppokäyttöisyydestä. Käyttäjällä tulee vähintään olla ymmärrystä statiikan perusteista, jotta voi päätellä optimointitulosten käytännön soveltuvuutta. Työkalu ei suoraan osaa tehdä tulostusvalmista kappaletta, vaan tähän tarvitaan vielä suunnittelijaa muokkaamaan mallia. Kaikki jatkotoimenpiteet, joita tarvitaan optimoidun kappaleen viimeistelyyn tulostusta varten, kuten tarkastus FEMohjelmistolla, rajattiin työn ulkopuolelle.

Avainsanat Creo Parametric, Topologiaoptimointi, 3D-tulostus Sivut 20 sivua

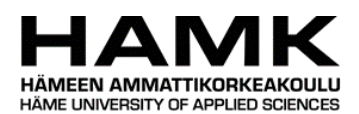

Name of Degree Programme Abstract Abstract Author Sebastian Stolt Year 2023 Subject Testing the use case of topology optimization for additive manufacturing Supervisors Niko Laukkanen

Both 3D printing and topology optimization are interesting technologies that complement each other. The goal of this thesis was to test the capabilities of Creo Parametric generative topology optimization to produce an optimized part for additive manufacturing. Additive manufacturing allows the engineer to design geometry that would not be possible to manufacture with more traditional methods like milling or casting. This thesis examines topology optimization to see if it is easy enough for anyone to use, and if there are any special skills and knowledge that is needed to use the software.

A part resembling a vehicle control arm was created with topology optimization. The affected loads were applied across a single plane, which makes it easy to evaluate the simulation results from a 2D picture. The size and loads of the part are rough estimates and no automotive engineering theory is taken into consideration. The starting geometry of the part was created larger than needed on purpose so that the effects of topology optimization would be more noticeable. Optimization was done both to maximize stiffness and minimize mass.

Using the software does require at least a basic understanding of statics and a little bit of knowledge in the underlying theory about strength of materials. Topology optimization does not generate a model that is ready for the printer bed as such and is only one step in the total design process. The additional measures needed are not covered in this thesis.

Keywords Creo Parametric, Topology optimization, 3D printing Pages 20 pages

# **Sisällys**

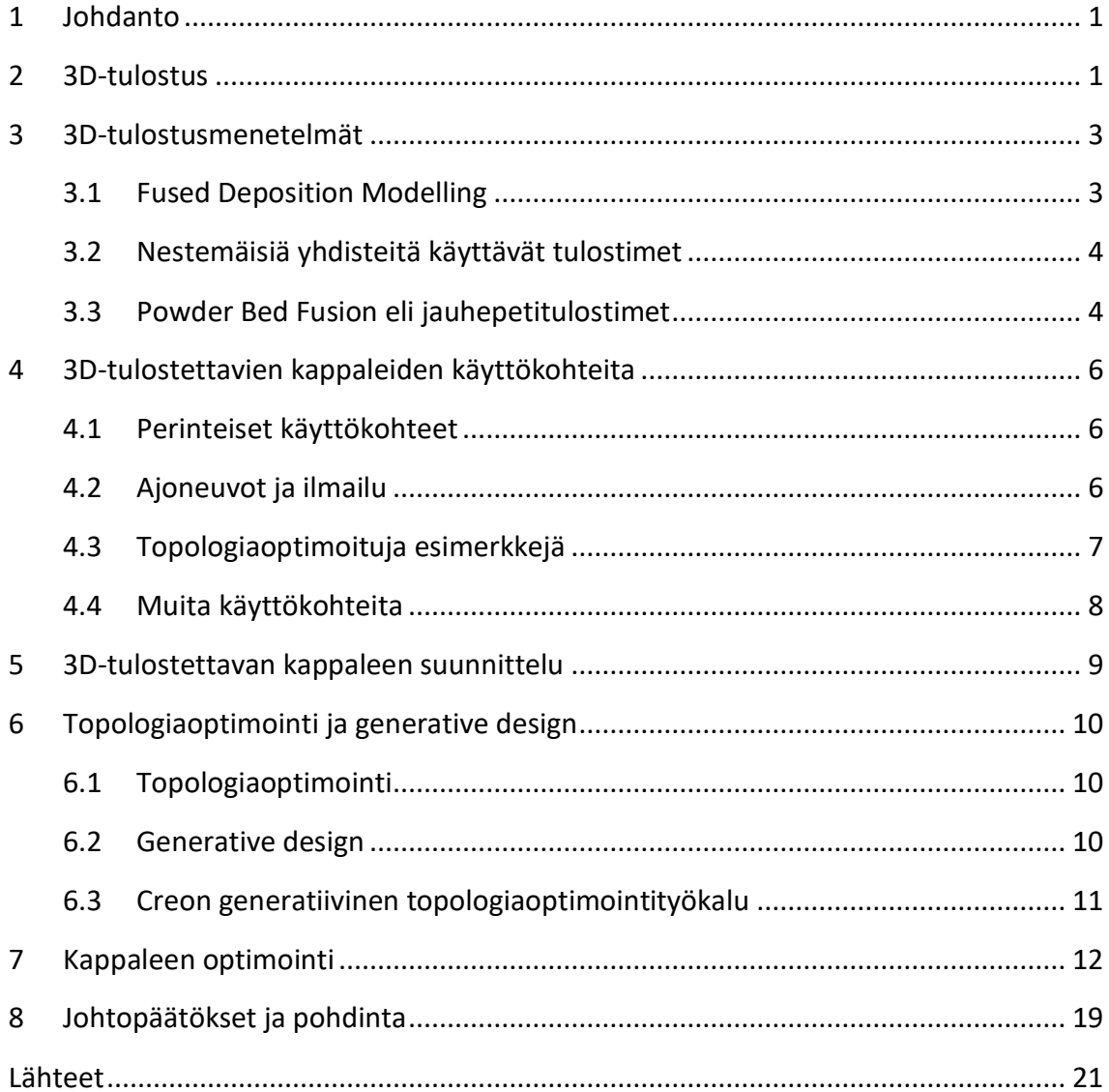

### <span id="page-4-0"></span>**1 Johdanto**

Tämän opinnäytetyön tarkoitus on perehtyä 3D-tulostettavan kappaleen suunnitteluprosessiin Creon topologiaoptimointityökalulla. Työssä pyritään löytämään testikappale, joka soveltuisi topologiaoptimointityökalujen testaamiseen tai parhaimmillaan jopa näiden työkalujen keskinäiseen vertailuun, sekä suunnitellaan esimerkkikappale ottaen huomioon 3D-tulostuksen mahdollisuudet ja rajoitteet. Työn tavoite on myös tuottaa lisätietoa Creon topologiaoptimointityökalun soveltuvuudesta ja helppokäyttöisyydestä mahdollista laajempaa opetus-, tutkimus-, ja suunnittelukäyttöä ajatellen. Lopputuloksista voidaan päätellä, soveltuuko Creon topologiaoptimointityökalu optimaalisen 3D-tulostetun kappaleen suunnitteluun ja vaatiiko topologiaoptimointityökalun käyttö jotain erityistä osaamista.

3D-tulostus eli lisäävä valmistus on mielenkiintoinen valmistusmenetelmä, joka avaa lukuisia mahdollisuuksia kappaleen muotoilulle, mikä muuten olisi vaikeaa tai jopa mahdotonta toteuttaa muilla valmistusmenetelmillä. Yhtenä tärkeimpänä esimerkkinä vaikeasti toteutettavista olevista muodoista ovat erilaisten kappaleiden sisäpuoliset muodot. Tässä työssä ei kuitenkaan perehdytä tarkemmin kaasu- tai nestevirtauksiin, vaikka sekin on oma mielenkiintoinen aihe itsessään, joten mahdolliset kappaleen sisäpuoliset muodot liittyvät pelkästään painon sekä käytettävän materiaalin määrän vähentämiseen. Tähän tarkoitukseen tullaan käyttämään generatiivista topologiaoptimointia, missä suunnittelija määrittelee tukireaktiot ja kappaleeseen vaikuttavat voimat, ja ohjelmiston algoritmi laskee ja ehdottaa kappaleelle rakenteen. Tässä työssä ei käsitellä tarkemmin topologiaoptimoinnin tuloksena syntyneen 3D-mallin jälkikäsittelyä tai takaisinmallinnusta, eikä jälkeenpäin varmentamista kolmannen osapuolen FEM-ohjelmistolla.

### <span id="page-4-1"></span>**2 3D-tulostus**

3D-tulostus eli lisäävä valmistus, tarkoittaa valmistusmenetelmää, jossa kappale muodostuu ohuina kerroksina tulostinpohjalle, sen sijaan että materiaalia poistettaisiin työstämällä

aihiota. Raaka-aineena ovat joko kiinteä esim. lankakerä, nestemmäinen yhdiste tai jauhe. Valmis malli viedään tulostimen ohjelmaan, joka jakaa mallin ohuisiin kerroksiin. Tulostimessa raaka-aine joko sulatetaan lämmöllä tai kovetetaan UV-valolla yhteen tulostusmenetelmästä riippuen. 3D-tulostuksesta puuttuu moni perinteisemmän valmistusmenetelmän välivaihe ja merkittävimpiin höytyihin kuuluu nopeus, jolla saadaan digitalisesta mallista valmis fyysinen kappale esim. prototyypiksi. Yksi 3D-tulostuksen alkuperäisiä englanninkielisiä nimityksiä onkin ollut "Rapid prototyping". (Chua & Leong, 2017, s. 1)

3D-tulostuksen ensimmäisessä vaiheessa mallinnetaan kappale CAD-ohjelmistolla niin, että lopputuloksena saadaan 3D-malli, jolla on suljetut pinnat, eli käytännössä kiinteä kappale, jolla on potentiaalinen massa. Tätä kutsutaan solid-malliksi. Solid-mallin hyötyihin kuuluu se, että solidilla on aina automaattisesti suljetut ulkopinnat. Tämä on 3D-tulostuksessa ehdoton vaatimus, jotta tulostimien ohjelmistot pystyvät tuottamaan kappaleen tulostuskerrokset. (Chua & Leong, 2017, s. 6)

CAD-ohjelmistoissa yleisin tiedostotyyppi mihin mallit tallennetaan, on B-rep solid, joka tulee englannin kielen sanoista boundary representation, joka sisältää ohjelmistolle tarkat parametriset sijaintitiedot ja muodot, jonka avulla tietokone pystyy piirtämään kyseisen kappaleen näytölle. Tiedostotyyppi soveltuu hyvin koneistettaville kappaleille, joilla on tarkat matemaattiset ja geometriset mitat, kun vastaavasti mallit, joissa esiintyy monimutkaisia orgaanisia muotoja kuten esim. mahdollisesti 3D-tulostettavissa kappaleissa voi olla, saattaa B-rep solid-tiedostotyypin ominaisuudet loppua kesken. (Courter, 2019)

3D-tulostuksessa käytetään kuitenkin usein STL-tiedostomuotoa, joka sisältää ainoastaan tiedot mallin ulkomuodosta kolmioiden muodossa ennalta määritellyssä koordinaatistossa. Käytännössä tämä tarkoittaa sitä, että toisin kuin parametrinen malli, kolmioihin perustuva malli ei ole enää skaalattavissa ja mallilla on rajallinen tarkkuus. 3D-malli avataan seuraavaksi tulostimen ohjelmassa, joka tekee mallista uuden ohuista kerroksista muodostuneen mallin, joka sisältää tiedot tulostimelle, kuinka kappale valmistetaan. Eli lopussa 3D-malli on muutettu NC-koodiksi, joka kertoo tulostimelle, kuinka tulostinpään tulee liikkua tulostimen omassa koordinaatistossa. (Chua & Leong, 2017, s. 6)

On olemassa myös tulostimia, jotka käyttävät muita tiedostomuotoja, STL-tiedostomuoto on se vanha ja alkuperäinen ja tästä syystä edelleen laajasti käytössä. STL-tiedostomuodon heikkouksiin kuuluu kuitenkin ominaisuus, että monimutkaiseen pintakolmioihin perustuvaan malliin saattaa joskus muodostua virheitä aukkojen muodossa, mikä johtaa siihen, että mallin pinnat eivät enää ole suljettuja. Tässä tapauksessa malli on käyttökelvoton, ja tämän tapahtuessa malli joudutaan usein korjata käsin, mikä voi viedä paljonkin aikaa. (Chua & Leong, 2017, s. 199-)

### <span id="page-6-0"></span>**3 3D-tulostusmenetelmät**

#### <span id="page-6-1"></span>**3.1 Fused Deposition Modelling**

FDM-tulostuksessa kuuma tulostinpää pursottaa sulatettua lankaa, joka jäähtyessään jähmettyy muotoonsa. Materiaaleina voidaan käyttää eri muovilajeja. Tämä on yleinen tulostintyyppi edullisilla koti- ja harrastuskäyttöön tarkoitetuilla pöytätulostimilla. Edulliset tee se itse -tyyliset avoimen lähdekoodin rakennussarjat alkoivat vauhdilla kehittymään vuonna 2009 kun ensimmäinen FDM-tulostinpään patentti vanheni. Lisää patentteja vanheni vuoteen 2014 mennessä joka entisestään vauhditti edullisten yksityiskäyttöön tarkoitettujen tulostimien kehitystä. (Chua & Leong, 2017, s. 5)

FDM-tulostimella tulostettavan kappaleen kestävyys voi vaihdella merkittävästi riippuen siitä missä suunnassa kerrokset ovat, eli missä asennossa kappale on tulostettu. Tämä johtuu siitä, että materiaalina käytetty lanka ennemmin irtoaa viereisestä langasta kuin että lanka katkeaisi. Tämä vaikuttaa merkittävästi vetolujuuteen sekä kappaleen joutuessa taivutukseen. Oikeat asetukset tulostimessa ovatkin erittäin tärkeitä ja sillä on mahdollista pienentää kyseistä ongelmaa.

FDM-tulostuksen hyötyihin kuuluu täysin käyttökelpoisten osien valmistus, joiden kestävyys on riittävän hyvä, parhaimmillaan voidaan päästä 85 % lujuuteen verrattuna ruiskuvaluun. FDM-tulostus on erittäin materiaalitehokasta, sillä tulostuksessa menee vain se materiaali

mistä itse kappale ja tulostuksessa mahdollisesti käytettävät tukirakenteet muodostuvat. Tukirakenteiden poisto on myös melko helppoa, ja tästä aiheutuva lisätyö aiheuttaa lähinnä ongelmia suuremmissa tulostus erissä. FDM-tulostimella on myös erittäin helppoa vaihtaa tulostettava materiaali toiseen. (Chua & Leong, 2017, s. 116)

Haittapuolina FDM-tulostuksessa on rajoittunut tarkkuus sekä vaikeasti ennakoitava materiaalin kutistuminen tai vääntyminen materiaalin jäähtyessä muotoonsa. Tulostuksen nopeus on myös rajallinen johtuen tulostinpään kyvystä syöttää materiaalia, jolla on usein hyvin korkea viskositeetti. Lisäksi kappaleen sisäpuolisen rakenteen tulostamiseen menee aikaa. (Chua & Leong, 2017, s. 117)

### <span id="page-7-0"></span>**3.2 Nestemäisiä yhdisteitä käyttävät tulostimet**

Esimerkki nestemäisiä yhdisteitä raaka-aineena käyttävänä tulostintyyppinä on SLA, mikä tulee sanoista Stereolithography Apparatus. Tämä oli ensimmäisiä kaupallisia tulostimia ja tämän takia kyseistä tulostustapaa käyttävää tulostinta kutsutaan SLA-tulostimeksi. Tässä tulostintyypissä tulostimen pohja laskeutuu altaaseen, joka on täytetty nestemäisellä polymeerillä, joka kovettuu UV-valosta. UV-valolla kovetetaan nesteen pintakerrokseen tulostettavan kappaleen muodot, jonka jälkeen pohja laskeutuu alas altaaseen ja seuraava ohut kerros saadaan tulostettua päälle. (Chua & Leong, 2017, s. 37)

Toinen nestemäisiä yhdisteitä käyttävä tulostin Jet-tyyppi, joka suihkuttaa suuttimella ainoastaan tarvittavan määrän nestettä, joka sitten kovetetaan UV-valolla. Tämän tulostintyypin nimeen sisältyy usein sana Jet, joka myös tarkoittaa suihkua ja kuvailee hyvin kyseisen tulostimen toimintaperiaatetta. (Chua & Leong, 2017, s. 37)

### <span id="page-7-1"></span>**3.3 Powder Bed Fusion eli jauhepetitulostimet**

Yksi usein vastaan tulevista tulostintyypeistä on SLS, joka tulee sanoista Selective Laser Sintering. Tämä tulostintyyppi käyttää raaka-aineena muovijauhetta joka laserilla lämmitetään korkeaan lämpötilaan, joka saa jauheen kovettumaan yhteen tulostettavaksi kappaleeksi. Jauhetta levitetään aina ohut kerros koko tulostinpedille joten kappaletta

ympäröivä irtojauhe toimii samalla myös tukena tulostettavalle kappaleelle. (Chua & Leong, 2017, s. 138)

Metallien tulostuksessa käytetään nimitystä LPBF, joka tulee sanoista Laser Powder Bed Fusion. Tästä eri versioita ovat Direct Metal Laser Sintering (DMLS) ja Selective Laser Melting (SLM), jotka ovat kahden eri tulostinvalmistajan nimet käytännössä saman menetelmän tekniikalle. Eri nimityksistä huolimatta vain muovit sinteröidään ja metallit sulatetaan. Usein metallien tulostuksesta käytetään juuri nimitystä SLM. Metallien sinteröinti onnistuu tietyillä seosmetalleilla ja sulatukseen kelpaa kaikki metallit, joita pystyy hitsaamaan. (3Dnatives, 2019)

Sinteröinnin ja sulatuksen ero on merkittävä. Sinteröinnissä jauhepartikkelien pinnat kuumenevat riittävästi, että kiinnittyvät toisiinsa, partikkelin muuten säilyttäessä muotonsa ja kokonsa. Tämän takia tulostetun kappaleen materiaalin sisäinen koostumus on vaihtelevan rakeinen, mutta samalla mahdollistaa joko korkean sulamispisteen materiaalin käytön tai pienempi tehoisen laserin, jolloin säästää myös energiaa. Sulatuksessa jauhepartikkelit käyvät hetkellisesti nestemäisessä muodossa ja muodostavat jäähtyessään täysin jatkuvan yhteyden ja saadaan kappale, joka on mekaanisilta ominaisuuksilta kuin vastaava valukappale. (3Dnatives, 2019)

3D-tulostetun metallikappaleen heikkoudet liittyvät lähinnä materiaalin väsymiseen. Tulostaessa syntyy joskus huokoisuutta ja pinnan epätäydellisyyttä, josta hiusmurtuma voi helposti päästä kasvamaan. Näihin pystyy jonkin verran vaikuttamaan tulostimen lasersäteen liikkeellä ja minkälaisessa kuviossa tulostus tapahtuu, eli tulostin välttää tekemästä liian pitkiä yhtenäisiä saumoja, jotta sulan koko ei kasva liian isoksi ja epätasaista kovettumista pääsee tapahtumaan. Kun lasersäde hyppii paikasta toiseen ja sulattaa pienen kohdan kerrallaan, myös lämpö jakautuu tasaisemmin ja lämmöstä johtuva muodon vääristymä on pienempi. Metallitulosteiden laatua voidaan parantaa jälkikäsittelemällä kappale isostaattisessa kuumapuristuksessa, jossa kappale lämmitetään paineistetussa tilassa, jossa voidaan kontrolloida materiaalin lämpötilaa, kun halutaan että kappaleen materiaali uudelleen kiteytyy. Tämä toimenpide poistaa mahdollista huokoisuutta ja

parantaa pinnan laatua. Kiderakenteella on tapana muotoutua tulostussuunnassa ja laserin liikkeen suuntaan. (Real Engineering, 2019)

# <span id="page-9-0"></span>**4 3D-tulostettavien kappaleiden käyttökohteita**

### <span id="page-9-1"></span>**4.1 Perinteiset käyttökohteet**

3D-tulostus on ollut jo pitkään käytössä prototyyppien valmistuksessa johtuen yksittäiskappaleiden valmistuksen nopeudesta. Ennen tulostettavien materiaalien kehittymistä 3D-tulostuksella on saanut valmistettua prototyyppejä varsinkin kappaleisiin, joiden lopullisen version materiaaliset ominaisuudet ovat hyvin lähellä tulostettua kappaletta. Tulostettavien materiaalien kehittyessä on syntynyt jatkuvasti lisää uusia käyttökohteita. (Chua & Leong, 2017, s. 247)

Aluksi lisäävää valmistusta onkin käytetty enemmän pelkästään visualisointi tarkoituksessa, eli saadaan valmistettua ulkomuodoltaan lopullista kappaletta vastaava näytekappale, joka on käsin kosketeltavissa. Nykyään 3D-tulostuksen käyttö on laajentunut analysoinnin ja suunnittelun sovelluksista myös suoraan tuotantoon sekä työkalujen valmistukseen. (Chua & Leong, 2017, s. 247)

### <span id="page-9-2"></span>**4.2 Ajoneuvot ja ilmailu**

Yksi merkittävä käyttökohde 3D-tulostukselle on silloin kun tarvitaan muotoja, joita ei muilla menetelmillä pysty helposti valmistamaan. Esimerkiksi autojen ja lentokoneiden osat, joissa yhdistyvät sekä monimutkaiset muodot, että tarve optimoida osien painoa kevyemmiksi. Sekä lentokoneissa että autoissa löytyy myös osia, joissa joudutaan ottamaan huomioon ilma-, kaasu- sekä nestevirtaukset. Tällaiset osat vaativat usein muotoja, joiden valmistus onnistuu hyvin 3D-tulostamalla. Näitä osia saattaa myös olla hyödyllistä valmistaa useita eri versioita prototyyppinä, jotta pitkälle optimoitujen osien virtauksien analysointia voidaan

toteuttaa myös todellisuutta vastaavassa ympäristössä tietokonemallinnuksen lisäksi. (Chua & Leong, 2017, s. 253)

Yleisiä osia, joita valmistetaan 3D-tulostuksella lentokoneisiin ovat kaikenlaiset kannakkeet, ilmastoinnin ja ilmanvaihdon osat, paneeleja sekä sisustan osia. Myös suihkumoottorin polttoainesuuttimia on valmistettu 3D-tulostuksella. Miehittämättömien ilma-alusten eli dronejen valmistuksessa 3D-tulostuksella on ollut vieläkin suurempi merkitys johtuen siitä, että matkustajaturvallisuudesta huolehtiva säännöstely puuttuu. (Chua & Leong, 2017, s. 271–274)

Autoteollisuus on ollut myös yksi lisäävän valmistuksen edelläkävijöitä ja näin ollen alalta löytyy paljon eri sovelluksia, joissa käytetään 3D-tulostusta. Saksalainen autonvalmistaja BMW Group on käyttänyt jo 90-luvun alusta asti lisäävää valmistusta prototyyppien suunnittelussa. Viime vuosina BMW Group on johtanut hanketta, jonka tavoitteena on ollut kasvattaa lisäävän valmistuksen käyttöä saksalaisessa autoteollisuudessa. Lopputuloksena syntyi kaksi täysin automatisoitua lisäävän valmistuksen tuotantolinjaa, joissa hyödynnetään myös tekoälyä ja robotiikkaa. (Kremenetsky, 2022)

3D-tulostus on mahdollistanut myös varaosien valmistuksen vanhoihin ajoneuvoihin ja muihin koneisiin, mihin ei ole ollut mahdollista enää löytää sopivia varaosia. Myös minkä tahansa osan mitä ei muuten saisi edes varaosana, pystyy nykyään tulostaa, kun ensin saa osan mallinnettua 3D-malliksi. Tämä mahdollistaa minkä tahansa koneen entisöinnin, kun voidaan tulostaa osa, joka on täysin alkuperäistä vastaava ulkomuodoltaan, mutta saattaa olla laadultaan jopa alkuperäistä osaa parempi. (Stratasys, 2018)

#### <span id="page-10-0"></span>**4.3 Topologiaoptimoituja esimerkkejä**

Yhdysvaltalainen autonvalmistaja General Motors on yhteistyössä Autodeskin kanssa suunnitellut generatiivisella topologiaoptimointiohjelmistolla uuden prototyypin auton turvavyön- ja penkin kannakkeesta. Uusi osa on 40 % kevyempi ja 20 % lujempi kuin nykyinen käytössä oleva, jonka lisäksi nykyinen osa on kokoonpano kahdeksasta

pienemmästä osasta, kun uusi 3D-tulostettu versio on kokonaisuudessaan vain yksi osa. (Marshall, 2018)

Yhdysvaltalainen kevyiden sähköajoneuvojen valmistaja Arcimoto on kehittänyt yhteistyössä XponentialWorksin 3D-tulostuksen asiantuntijoiden kanssa, Paramattersin generatiivista topologiaoptimointiohjelmistoa käyttäen, useita painoa keventäviä osia kolmipyöräiseen sähköajoneuvoonsa. Näitä ovat etuakseliston olka-akseli ja ylätukivarsi, jarrupoljin, sekä takahaarukka. (Davies, 2020)

Ranskalainen urheiluautovalmistaja Bugatti on suunnitellut Chiron superautoonsa 3Dtulostetut jarrusatulat. Titaaniseoksesta 3D-tulostetut jarrusatulat painavat 40 % vähemmän alumiinista taottuihin edeltäjiinsä verrattuna säilyttäen vaaditut lujuusominaisuudet. (Bugatti, 2018)

### <span id="page-11-0"></span>**4.4 Muita käyttökohteita**

Työkalujen valmistus on mahdollista joko 3D-tulostamalla suoraan valmis työkalu tai työkalun osa, tai vaihtoehtoisesti pelkkä valettavan kappaleen muotti. Joissain tapauksissa 3D-tulostettua muottia voidaan käyttää suoraan valun tekoon, muuten 3D-tulostettua kappaletta käytetään muottina varsinaisen valumuotin tekoon. (Chua & Leong, 2017, s. 256)

3D-tulostus mahdollistaa myös nopean työkalujen valmistuksen. Tietyissä tapauksissa voidaan tulostaa suoraan valmis työkalu tai työkalun osa. Vaihtoehtoisesti voidaan tulostaa pelkkä valettavan kappaleen muotti, jota käytetään joko suoraan valun tekoon, tai malliksi varsinaisen valumuotin valmistukseen. (Chua & Leong, 2017, s. 256)

Lääketieteessä löytyy myös lukuisia eri sovelluksia missä käytetään 3D-tulostusta. Muita käyttökohteita ovat korut, taide ja arkkitehtuuri (Chua & Leong, 2017). Näitä ei kuitenkaan esitellä tässä työssä tarkemmin.

### <span id="page-12-0"></span>**5 3D-tulostettavan kappaleen suunnittelu**

Eri tulostustekniikoilla ja materiaaleilla on eri rakenteelliset rajoitteet sekä ominaisuudet. Suunnittelussa on siksi tärkeää ottaa huomioon valitun tulostustekniikan ja materiaalin aiheuttamat tukirakenteiden tarpeet. Eri materiaaleilla ja tulostusmenetelmillä on myös erilaiset vaatimuksen reikien ja seinämien minimikoolle. Joissain tapauksissa joutuu myös ottamaan huomioon materiaalin lämmönjohtokyvyn, jotta tulostettavaan kappaleeseen ei tule muodon vääristymiä tulostusprosessin aiheuttamasta lämmöstä. Kaikkia edellä mainittuja asioita on hyvä huomioida, kun syöttää arvoja topologiaoptimointiohjelmistolle. (HUBS, n.d.)

Metallista tulostetuille kappaleille löytyy seuraavanlaiset suunnitteluohjeet. Kappaleen minimi seinän paksuus on 0,4 mm suurimmalle osalle materiaaleista. Tapin pienin luotettava läpimitta on 1,0 mm. Vaakasuorat reiät, joiden läpimitta on suurempi kuin 10 mm tarvitsevat tukirakenteen. Ulkonemat, jotka ovat vähintään 45 asteen kulmassa vaakatasoon nähden voidaan tulostaa ilman tukirakenteita. Vaakatasossa olevan uloke voi maksimissaan olla 0.5 mm pituinen ilman tukia. Vastaavasti molemmista päistä tuettu "silta" voi olla 1 mm. Kappaleen korkeus suhteessa leveyteen ja syvyyteen voi korkeintaan olla 8:1 säilyttäen riittävän tasapainon tulostuksen yhteydessä. Toleranssit tulostussuunnassa +/- yksi tulostus kerros, XY tasolla +/- 0,127 mm. Koska metallitulosteet tulostetaan käyttäen materiaalina jauhetta, täytyy sisäpuolisiin rakenteisiin muistaa suunnitella poistoaukot käyttämättömälle jauheelle. Poistoreiän suositeltu koko on 2–5 mm. Isoille alueille useampi reikä helpottaa materiaalin poistoa. (HUBS, n.d.)

Metallikappaleiden tulostusprosessi tarvitsee myös kiinteän alustan, jonka päälle tulostettava materiaali kiinnittyy, eli toisin sanoin, pelkän irtojauheen päälle ei pysty onnistuneesti tulostamaan. Tähän tarkoitukseen tulevat tukirakenteet, joiden tärkeä tehtävä on lämmön pois johtaminen. Metallijauheen yhteen sulattamisessa muodostuu paljon lämpöä ja kappaleen epätasainen jäähtyminen saattaa jättää kappaleeseen sisäisiä jännityksiä, joiden voimat voivat vääristää kappaleen suunniteltua muotoa. (HUBS, n.d.)

# <span id="page-13-0"></span>**6 Topologiaoptimointi ja generative design**

### <span id="page-13-1"></span>**6.1 Topologiaoptimointi**

Topologiaoptimoinnissa pyritään muokkaamaan kappaleen rakennetta siten että kappaleesta tehdään mahdollisimman kevyt, luja tai jäykkä, suhteessa kappaleen painoon. Koska 3D-tulostuksessa muotoilun vapaus on erittäin salliva, soveltuu topologiaoptimoinnin käyttö erinomaisesti kyseiseen valmistusmenetelmään. Samalla kun optimoidaan kappaleen painoa suhteessa muihin ominaisuuksiin, saadaan myös vähennettyä käytettyä materiaalia. Tämä on merkittävä asia 3D-tulostuksessa koska käytetyn materiaalin määrä vaikuttaa suoraan tulostuksen nopeuteen ja lopulta kappaleen valmistuskustannuksiin. (Additive Manufacturing Media, 2019)

Perinteisessä topologiaoptimoinnissa ohjelmistolle määritellään kappaleen äärimuodot ja tukireaktiot, eli kohdat, joista kappale kiinnittyy johonkin. Ohjelmisto sitten laskee, mitkä kappaleen kohdat vaikuttavat vähiten rakenteen lujuuteen tai jäykkyyteen syötettyjen arvojen perusteella, ja yrittää poistaa mahdollisimman paljon materiaalia tekemällä kappaleesta kevyemmän. (Additive Manufacturing Media, 2019)

#### <span id="page-13-2"></span>**6.2 Generative design**

Generative Design ajaa teknisesti vähän samaa asiaa kuin topologiaoptimointi, mutta tekee kaiken käytännössä toisin päin. Sen sijaan että suunnittelija suunnittelisi mahdollisimman valmiin kappaleen, jonka topologiaa jälkeenpäin optimoidaan, generative design-työkalussa annetaan kappaleelle tukireaktiot ja tila, jota ohjelmisto saa käyttää kappaleen luomiseen. Generative design-työkalu hyödyntää tekoälyksi luokiteltavaa algoritmiä joka laskee eri mahdollisia reittejä tukireaktiolta seuraavalle ottaen huomioon kappaleeseen vaikuttavat voimat ja voimien suunnat. Generative design-työkalu laskee iteratiivisesti mihin materiaalia tarvitaan lisää ja mistä materiaalia voi ottaa pois. (Formlabs, n.d.)

#### <span id="page-14-0"></span>**6.3 Creon generatiivinen topologiaoptimointityökalu**

Creon Generative Design-työkalu on kaksiosainen, joista tässä työssä käytössä on generatiivinen topologiaoptimointi, jolla kappaleen topologiaa optimoidaan generatiivisella menetelmällä. Tämä työkalu ei käytä pilvipalvelinta ja generoituja kappaleita saadaan tasan yksi kerralla. Prosessin kestoon vaikuttaa käytettävän laitteiston laskentateho. Usein generative design-työkalu ei osaa suoraan luoda valmistettavaa kappaletta, joten työkalua on hyvä käyttää lukuisien eri versioiden luomiseen, josta suunnittelija itse valitsee parhaaksi näkemänsä, ja jatkaa tämän version käsin työstämistä. Creoon on myös saatavilla lisäosa nimeltä Generative Design Extension, joka toimii pilvipalvelimella sallien suuren laskentatehon, jonka avulla käyttäjä voi suorittaa useampia optimointeja kerralla. (PTC, 2022)

Optimoitava kappale mallinnetaan multibody-mallina, jotta mallin eri osia voidaan valita kuuluvan eri topologiaoptimoinnin osioihin. Creon generatiivisessa topologiaoptimointityökalussa optimoitavan kappaleen geometria koostuu seuraavista osioista, aloitusgeometria, säilytettävä geometria ja tyhjäksi jätettävä geometria. Starting Geometry eli aloitusgeometria, on kappaleen optimoitava osio, tähän kappaleen tilaan generative design muodostaa optimoidun geometrian. Tämä tila määrittelee kappaleen ulkorajat ja generatiivisesti luotu kappale on kokonaisuudessaan tämän tilan sisäpuolella. Preserved Geometry eli säilytettävä geometria, on kappaleen geometria, joihin ei tulla tekemään muutoksia ja pysyvät ennalta määriteltynä, yleensä kappaleen kiinnityspinnat, joista kappale on kosketuksissa ulkomaailmaan. Tämä geometria on myös osa lopullista optimoitua kappaletta yhdestä aloitusgeometrian kanssa. Ulkoiset voimat vaikuttavat kappaleeseen näiden säilytettävien kohtien kautta. Excluded Geometry eli tyhjäksi jätettävä geometria, on osa optimoitavaa kappaletta, jonka saa vielä erikseen määriteltyä tyhjäksi tilaksi, esim reiät tai muu tila mitä tarvitaan kokoonpanossa toiselle kappaleelle. Tämä ei ole pakollinen valinta, sillä kappaleen kaikki ääriulottuvuudet voi myös mallintaa suoraan aloitusgeometriaan. (PTC, 2022)

Physics Constraints-asetuksissa määritellään kuormitustapaukset, joihin kuuluvat erilaiset tukireaktiot ja kaikki kappaleeseen vaikuttavat ulkoiset voimat. Design Criteria-asetukset

11

sisältävät valinnat optimointitavasta, eli optimoidaanko kappaleen painoa vai jäykkyyttä, mahdolliset symmetriat, ja kappaeleen valmistusmenetelmä. Optimointityökalu ottaa jonkin verran huomioon esimerkiksi tulostettavan kappaleen tulostussuunnan. Muita vaihtoehtoja valmistustavaksi on valaminen ja koneistaminen. Optimointiohjelmisto ottaa silloin huomioon valmistustavan aiheuttamia rajoitteita. Optimointipäämääräksi valittavat vaihtoehdot ovat jäykkyyden maksimointi tai painon minimointi. Jäykkyyttä optimoidessa käyttäjä määrittelee, paljonko aloitusgeometrian tilavuutta halutaan jättää jäljelle, eli toisin sanoen paljonko topologiaoptimointityökalulla halutaan ottaa kappaleen tilavuudesta pois. Jäykkyyttä optimoidessa tavoitteena on luoda kappale, jonka muodonmuutos on mahdollisimman pieni valituilla asetuksilla. Toinen optimointitapa on optimoida kappaleen painoa, silloin tilavuutta ei määritellä vaan tilavuus on optimoinnin lopputulos. Optimoinnille määritellään materiaalin myötöraja ja kappaleelle haluttu varmuuskerroin, ja optimointityökalu pyrkii tekemään kappaleesta mahdollisimman kevyen. (PTC, 2022)

### <span id="page-15-0"></span>**7 Kappaleen optimointi**

Yksi potentiaalinen optimointiin soveltuva käyttökohde on ajoneuvot, missä tarkoituksena olisi vähentää osien painoa. Muutama optimoitu ja 3D-tulostettu kappale on esitelty luvussa 4.3. Tässä opinnäytetyössä optimoidaan esimerkkikappaleena kappale, joka vastaisi teoreettisesti ajoneuvon pyöräntuennan tukivartta. Valintaan vaikutti opinnäytetyötä tekevän oma henkilökohtainen kiinnostus ajoneuvotekniikkaan. Tukivarsi on L-muotoinen kappale, jota nähdään usein eri ajoneuvojen etuakselistossa eri muodoissa. Mitat ja kappaleeseen vaikuttavat voimat ovat karkeita arvioita, eikä kappaletta ole suunniteltu sopimaan mihinkään todelliseen käyttötarkoitukseen. Kyseinen tukivarsimalli soveltuu kuitenkin teknisesti oikein hyvin topologiaoptimointiohjelmiston ominaisuuksiin tutustumiseen. Kappaleen olisi tarkoitus pystyä kääntymään toisen päädyn kiinnityskohdista, joten kappaleeseen vaikuttaisi voimia ainoastaan yhden tason suuntaisesti. Tämä oli myös tarkoituksella tehty valinta, jotta optimoituja kappaleita voidaan paremmin tarkastella pelkästään kuvista katsoen.

Yksi vaihtoehto kuinka topologiaoptimoinnin voi toteuttaa, on suunnitella lähes valmis kappale, ja antaa optimointityökalun poistaa materiaalia sieltä, missä kappale on laskennallisesti mahdolliseen käyttötarkoitukseen tarpeettoman luja tai jäykkä. Toinen vaihtoehto toteuttaa optimointi nimenomaan generatiivisella topologiaoptimointityökalulla, on mallintaa mahdollisimman leveästi tarkoituksella tilava kappale. Näin annetaan optimointityökalulle mahdollisimman paljon tilaa käyttöön ja ohjelmisto pääsee suoraan laskemaan optimaalista rakennetta kappaleelle annetun tilan sisälle. Tällä tavalla ohjelmisto saattaa luoda täysin uusia muotoja, joita suunnittelija itse ei ole tullut edes ajatelleeksi.

Creon generatiivisessa topologiaoptimointityökalussa tarvitaan aluksi 3D-malli, joka koostuu vähintään kolmesta eri multibody-osasta. Ensimmäinen osa on aloitusgeometria, eli optimoitavan kappaleen malli kokonaisuudessaan. Seuraavat osat ovat optimointiin kuulumaton geometria, eli säilytettävä geometria, jonka muotoihin optimointi ei tule vaikuttamaan. Nämä säilytettävät osat mallista ovat ne osat mihin ulkoiset voimat tulevat vaikuttamaan kappaleeseen, eli käytännössä kiinnityskohdat ja kosketuspinnat. Yksinkertaisessa kannakkeessa tai vastaavanlaisessa kappaleessa, näitä osia on vähintään kaksi, jotta kappaleeseen voi kohdistua siihen vaikuttava voima sekä kappaleen paikallaan pitävä vastavoima. Säilytettävä geometria mallinnetaan aloitusgeometrian sisälle tai välittömään yhteyteen käyttäen creon multibody-ominaisuutta. Tämä ominaisuus löytyy Extrude-valikon Body Options-alavalikosta. Näin saadaan optimointityökalussa määriteltyä aloitusgeometria ja säilytettävät geometriat. Lisäksi voi samalla menetelmällä tehdä kappaleeseen tilaa, jonka optimointityökalu jättää tyhjäksi. Tämän tyhjän tilan voi mallintaa suoraan aloitusgeometriaan yksinkertaisesti jättämällä tyhjää tilaa. Joissain tapauksissa saattaa kuitenkin olla helpompaa käyttää edellä mainittua menetelmää.

Aloitusgeometrian kappaleeseen ei mallinnettu tässä erikseen reikiä, joten reiät tulevat kokonaan multibody-toiminnon ansiosta ja ne on määritelty optimointityökalussa. Kuvasta 1 nähdään aloitusgeometria, jonka sisällä näkyy säilytettäväksi valittu geometria sinisellä ja tyhjäksi jätettävä tila punaisella.

![](_page_17_Figure_0.jpeg)

![](_page_17_Figure_1.jpeg)

Aluksi Creon generatiiviseen topologiaoptimointityökaluun tutustuessa kokeiltiin miltä sama kappale näyttäisi yhdellä kuormitustapauksella eri variaatioilla, joissa muuttuva tekijä on voiman suunta. Seuraavaksi lisättiin toinen kuormitustapaus, jotta nähtäisiin, kuinka kappaleen muoto muuttuu. Kuvista 2 ja 3 voidaan nähdä esimerkit kahdesta eri optimointikerrasta eri kuormitustapauksilla, joissa erottavana tekijänä on kappaleeseen kohdistuvien voimien suunta. Kuvassa 2 voimat kohdistuvat kappaleeseen vaakasuoraan ja pystysuoraan, vain aktiivisena valitun kuormitustapauksen vektorinuoli näkyy kuvassa. Kuvassa 3 voidaan nähdä, kuinka merkittävästi kappale on muuttunut, kun yksi voimista kohdistuu kappaleseen vaakasuorasta vähän ylöspäin, ja vastaavasti toinen voima vaikuttaa samassa kulmassa vaakatasosta alaspäin.

Kuvista 2 ja 3 näemme myös, että generatiivinen topologiaoptimointiohjelmisto pyrkii mahdollisuuksien mukaan siirtää kappaleen sisäisiä voimia mahdollisimman suoraan ja on täyttänyt reunojen pyöristykset kokonaan. Kokeilimme myös, miten optimointityökalu reagoi, jos pyöristykset puuttuvat. Tällaisessa tapauksessa ohjelmistolla luodun kappaleen äärimuoto kääntyy reunasta pois päin vähän ennen terävää nurkkaa ja tekee kappaleeseen pyöristyksen pieneen painaumaan muodossa.

# Kuva 2. Esimerkkikappale

![](_page_18_Picture_1.jpeg)

### Kuva 3. Esimerkkikappale

![](_page_18_Figure_3.jpeg)

Tukivarren kuormitusta vastaanottavat kohdat, eli kiinnityskohdat, olivat alkuun tarkoituksella alimitoitettuja, jotta generatiivinen topologiaoptimointi kohdistuisi koko esimerkkikappaleeseen. Muutaman kokeilukerran jälkeen tehtiin kuitenkin päätös, että näin yksinkertaiseen muotoon on turha tuhlata laskentatehoa, eikä se edistäisi merkittävissä määrissä tämän työn tavoitteita. Joten tästä eteenpäin kiinnityskohdat ovat olleet tarkoituksella määritelty säilytettäväksi geometriaksi sekä myös merkittävästi ylimitoitettu.

Kuvista 4, 5 ja 6 nähdään kappale, joka aiemmista optimoinneista poiketen, on nyt optimoitu kestämään samanaikaisesti kolme eri kuormitustapausta. Kuvien värejä vertaillessa keskenään tulee huomata, että jokaisen kuormitustapauksen kuvassa on asteikolla eri numerot. Optimointityökalussa kaikki saman kuormitustapauksen alle laitetut voimat vaikuttavat kappaleeseen samanaikaisesti, ja samanaikaisesti samaan pisteeseen vaikuttaville voimille ohjelmisto laskee voimille resultanttivektorin, jonka mukaan optimointi suoritetaan. Jokaiselle kuormitustapaukselle määritellään myös tukireaktiot. Tässä työssä käytetyn esimerkkikappaleen tapauksessa eri kuormitustapauksille on määritelty samat tukireaktiot, ja kappale vastaanottaa kuormituksen aina samaan kohtaan, mutta eri kuormitustapauksissa voiman suuntaa on eri.

![](_page_19_Figure_2.jpeg)

#### Kuva 4. Esimerkkikappaleen simulaatiotulokset

![](_page_20_Figure_0.jpeg)

#### Kuva 5. Esimerkkikappaleen simulaatiotulokset

### Kuva 6. Esimerkkikappaleen simulaatiotulokset

![](_page_20_Figure_3.jpeg)

Optimoinnin voi suorittaa kahdella eri tavalla. Kappaletta voidaan optimoida joko jäykkyyden maksimointiin, tai massan minimointiin. Jäykkyyden maksimoinnissa käyttäjä valitsee aloitusgeometriasta kappaleeseen jäljelle jätettävän prosenttiosuuden, eikä

optimointityökalu puutu kappaleen mahdolliseen kestävyyteen vaan laskee pelkästään voiman aiheuttaman siirtymän kappaleen geometriaan ja muotoilee kappaleen siten että siirtymä on mahdollisimman pieni. Kappaleeseen vaikuttavan voiman suuruus ei vaikuta optimoidun geometriaan muotoon. Voiman suuruudella on kuitenkin merkitystä, jos haluaa jälkeenpäin tarkastella optimoinnin tuloksista ohjelmiston kappaleelle laskemat rasitukset ja muodonmuutoksen. Massan minimoinnin optimoinnissa käyttäjä määrittelee materiaalille myötörajan ja kappaleelle varmuuskertoimen, tässä vaihtoehdossa voiman suuruus on ratkaiseva tekijä lopputulokselle.

Kuvassa 7 nähdään painon minimointiin tähtäävällä optimoinnilla luotu kappale, kappaleeseen vaikuttaa ainoastaan yksi mutta merkittävän suuri voima. Hitaalla laitteistolla painon optimointi vie merkittävästi laskentatehoa ja jokainen kuormitustapaus pidentää optimoinnin kestoa huomattavasti. Jäykkyyttä optimoidessa ei ollut havaittavissa yhtä suurta merkitystä ja jäykkyyden optimointi sujui muutenkin paljon nopeammin verrattuna painon optimointiin. Study Settings-valikosta saa määriteltyä optimoinnin tarkkuuden ja pystyy jonkin verran vaikuttamaan kokonaiskestoon. Tässä työssä on aina käytetty maksimi elementti kokoa, joka tarkoittaa vähemmän tarkkuutta mutta nopeampaa optimointia. Lisäksi asetuksista saa valittua maksimi määrän iteraatioita optimoinnin laskentaan, myös tässä on käytetty minimi oletusmäärää. Iteraatioita voi myös vähentää oletusarvosta entisestään, mutta silloin on olemassa riski, että optimointi epäonnistuu, eli jää kesken, jos optimoinnin vähimmäisvaatimusta ei saavuteta rajallisella määrällä iteraatioita.

![](_page_22_Figure_0.jpeg)

Kuva 7. Esimerkkikappale optimoituna painon minimointiin

# <span id="page-22-0"></span>**8 Johtopäätökset ja pohdinta**

Työn tarkoituksena oli perehtyä 3D-tulostettavan kappaleen suunnitteluprosessiin topologiaoptimointityökalulla. Työn aikana sai melko hyvän käsityksen siitä, mitä topologiaoptimointityökalulla on mahdollista tehdä. Työssä käytettyä melko yksinkertaista testikappaletta olisi mielenkiintoista ajaa läpi muillakin generatiivisilla topologiaoptimointityökaluilla ja tarkastella lopputulosten samankaltaisuuksia tai mahdollisia eroavaisuuksia. Vaikka topologiaoptimointi onkin hyvä lisätyökalu nimenomaan 3D-tulostettavien kappaleiden suunnitteluun, ei pelkästään topologiaoptimointi tee kappaleesta tulostusvalmista. 3D-tulostettavan kappaleen usein vaatimat tuet tulostusalustalle on asia, johon tässä työssä ei perehdytty. Toinen asia mikä työssä jäi huomioimatta ovat kappaleen sisäpuoliset muodot ja pienet yksityiskohdat, joita 3Dtulostamalla pystyisi valmistamaan, mutta joille työssä käytetylle testikappaleelle ei ollut mitään tarvetta. Johtopäätöksenä voidaan todeta, että topologiaoptimointityökalu tekee

juuri sen, mitä nimi kuvailee. 3D-tulostetun kappaleen suunnitteluprosessi sisältää monta työvaihetta ja topologiaoptimointi, mikäli sitä käytetään, on vain yksi niistä.

Optimointityökalua käyttäessä suunnittelijalla on hyvä olla riittävä ymmärrys statiikan ja lujuuslaskennan perusteista. Näin ollen suunnittelija voi reaaliajassa arvioida optimoidun kappaleen mahdollisuutta kestää käyttöön tarkoitettua kuormitusta ja tulkita ohjelmiston dataa. Oikein käytettynä ja suunnittelijan ymmärtäessä sekä ohjelmiston vahvuudet että heikkoudet, voi generatiivinen topologiaoptimointi olla hyvin tehokas työkalu suunnittelijalle luoda uusia ratkaisuja vanhoihin haasteisiin. Generatiivinen topologiaoptimointi ei missään tapauksessa poista tarvetta suunnittelijalta ymmärtää ohjelmiston taustalla olevaa teoriaa. Optimointityökalu on kuitenkin mielenkiintoinen lisä, jota jokainen, jolla on CAD-ohjelmiston perusteet hallussa voi halutessaan kokeilla. Jos optimointityökalua halutaan tulevaisuudessa käyttää osana opetusta, olisi tärkeää, että vähintään kaikki ydinosaamiseen kuuluva lujuusoppi on käsitelty. Aiheeseen kuuluvat käsitteet olisi myös hyvä olla hallussa englannin kielellä. Työkalu ei ole kovin monimutkainen, mutta on erittäin tarkka jokaisesta annetusta parametristä, ja suuri osa asetuksista muuttaa merkittävästi optimoidun kappaleen lopputulosta.

Optimoitu kappale olisi hyvä analysoida jälkeenpäin esimerkiksi täysin erillisellä FEMohjelmistolla, jotta saadaan varmuus optimoidun kappaleen lujuudesta ja soveltuvuudesta suunniteltuun käyttötarkoitukseen. Mikäli tästä haluttaisiin vielä jatkaa työtä, olisi seuraava vaihe käydä läpi jokainen askel, jota vielä tarvittaisiin, että optimoitu kappale on valmis 3D-tulostimelle.

## <span id="page-24-0"></span>**Lähteet**

- Chua, K. & Leong, K. (2017). 3D PRINTING AND ADDITIVE MANUFACTURING: Principles And Applications. World Scientific Publishing Co. Pte. Ltd.
- Courter, B. (2019). B-rep vs. Implicit Modeling: Understanding the Basics. nTopology. <https://ntopology.com/blog/understanding-the-basics-of-b-reps-and-implicits/>
- Real Engineering. (2019). The Material Science of Metal 3D Printing [video]. YouTube. <https://www.youtube.com/watch?v=fzBRYsiyxjI>
- 3Dnatives. (2019). The Complete Guide to Laser Powder Bed Fusion in 3D Printing. <https://www.3dnatives.com/en/direct-metal-laser-sintering100420174-2/>
- Kremenetsky, M. (2022). BMW Creates Fully Automated Production Lines for 3D Printed Car Parts. 3DPRINT.COM. [https://3dprint.com/291527/bmw-creates-fully-automated](https://3dprint.com/291527/bmw-creates-fully-automated-production-lines-for-3d-printed-car-parts/)[production-lines-for-3d-printed-car-parts/](https://3dprint.com/291527/bmw-creates-fully-automated-production-lines-for-3d-printed-car-parts/)
- Stratasys. (2018). DMLS for Auto Parts: Jay Leno's Take. Stratasys. [https://www.stratasys.com/en/stratasysdirect/resources/articles/3d-printed-car-parts](https://www.stratasys.com/en/stratasysdirect/resources/articles/3d-printed-car-parts-dmls-jay-leno/)[dmls-jay-leno/](https://www.stratasys.com/en/stratasysdirect/resources/articles/3d-printed-car-parts-dmls-jay-leno/)
- Marshall, A. (2018) GM's 3-D-Printed Seat Bracket Heralds a Future of Cheaper, Better Cars. WIRED. [https://www.wired.com/story/general-motors-auto-industry-3d-printing](https://www.wired.com/story/general-motors-auto-industry-3d-printing-additive-manufacturing/)[additive-manufacturing/](https://www.wired.com/story/general-motors-auto-industry-3d-printing-additive-manufacturing/)
- Davies, S. (2020) ParaMatters generative design software deployed to lightweight Arcimoto electric vehicle parts. Tctmagazine[. https://www.tctmagazine.com/additive](https://www.tctmagazine.com/additive-manufacturing-3d-printing-news/paramatters-generative-design-arcimoto-electric-vehicle/)[manufacturing-3d-printing-news/paramatters-generative-design-arcimoto-electric](https://www.tctmagazine.com/additive-manufacturing-3d-printing-news/paramatters-generative-design-arcimoto-electric-vehicle/)[vehicle/](https://www.tctmagazine.com/additive-manufacturing-3d-printing-news/paramatters-generative-design-arcimoto-electric-vehicle/)
- Bugatti. (2018) World Premiere: Brake caliper from 3-D printer. Bugatti. [https://www.bugatti.com/media/news/2018/world-premiere-brake-caliper-from-3-d](https://www.bugatti.com/media/news/2018/world-premiere-brake-caliper-from-3-d-printer/)[printer/](https://www.bugatti.com/media/news/2018/world-premiere-brake-caliper-from-3-d-printer/)

HUBS. (n.d.). How to design parts for metal 3D printing. HUBS.

<https://www.hubs.com/knowledge-base/how-design-parts-metal-3d-printing/>

- Additive Manufacturing Media. (2019). Topology Optimization vs. Generative Design [video]. YouTube. [https://www.youtube.com/watch?v=QLA92V\\_85\\_I](https://www.youtube.com/watch?v=QLA92V_85_I)
- Formlabs. (n.d.). Generative Design 101. Formlabs.

<https://formlabs.com/eu/blog/generative-design/>

PTC. (2022). Creo Parametric 9.0.3.0 Help Center. PTC. https://support.ptc.com/help/creo/creo\_pma/r9.0/usascii/index.html#page/generative [design/generative\\_design\\_workflow.html#](https://support.ptc.com/help/creo/creo_pma/r9.0/usascii/index.html#page/generative_design/generative_design_workflow.html)